Adobe Acrobat: Cutting and Pasting Graphics<sup>1</sup>

1. Click on the Graphics Select Tool. (See "Adobe Acrobat: Cutting and Pasting Text" if you want to copy text.

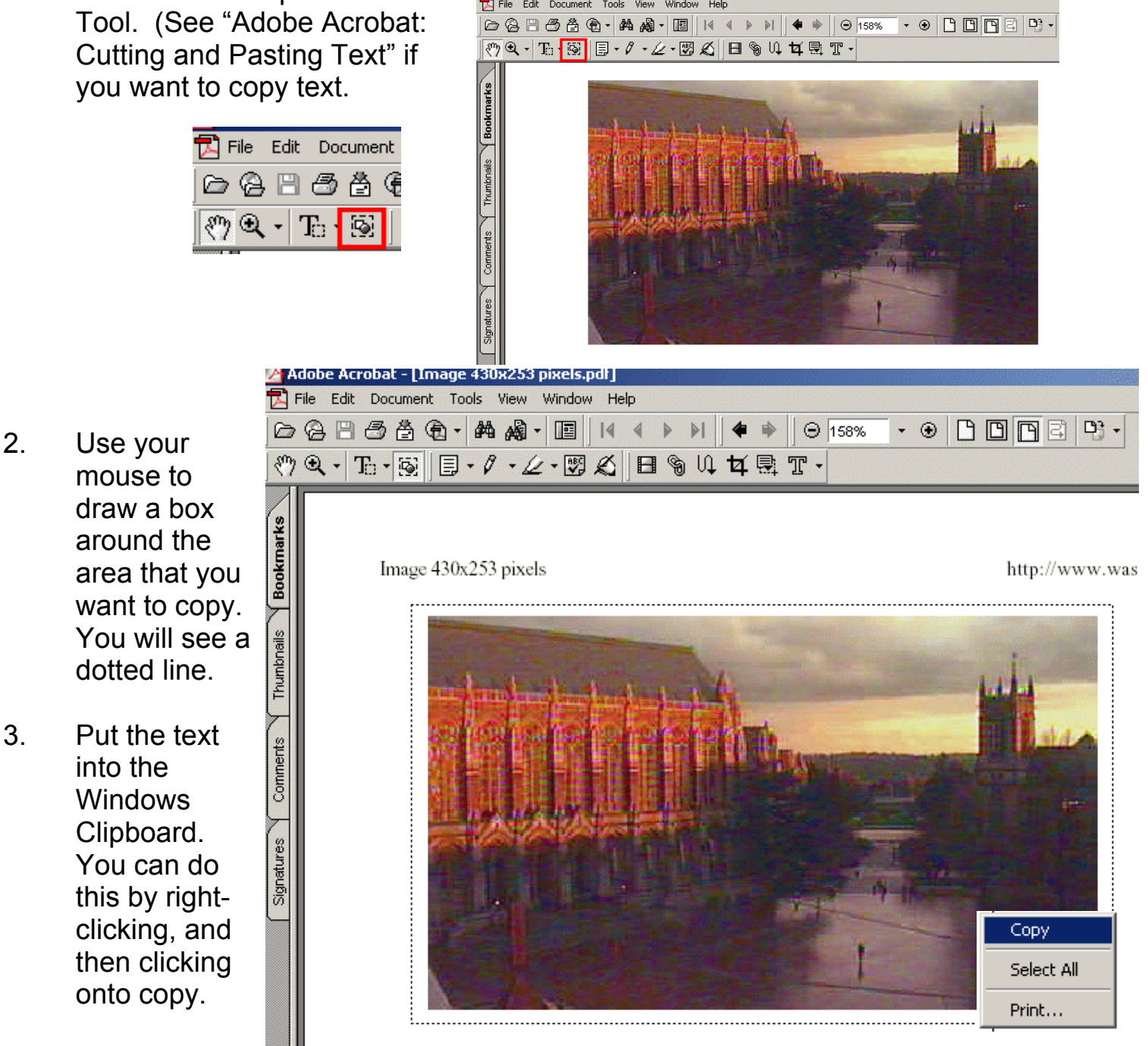

4. Go to the place where you want to paste the graphic, and then use Ctrl-v to paste.

<sup>&</sup>lt;sup>1</sup> Prepared by Patty Glynn, University of Washington, C:\all\help\helpnew\adobe4.wpd, May 18, 2002